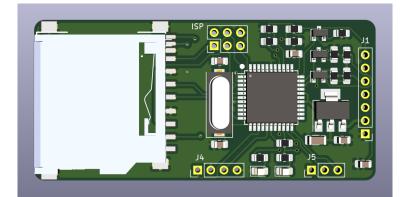

SD2IEC Internal

# Installation

### **Connector J1**

| Pin 1 (Square hole) | GND                                                            |
|---------------------|----------------------------------------------------------------|
| Pin 2               | 5V                                                             |
| Pin 3               | LED1 (Optional. Connect to external LED using a 330R resistor) |
| Pin 4               | LED2 (Optional. Connect to external LED using a 330R resistor) |
| Pin 5               | IEC CLK (IEC Pin 4)                                            |
| Pin 6               | IEC DATA (IEC Pin 5)                                           |
| Pin 7               | IEC ATN (IEC Pin 3)                                            |
|                     |                                                                |

### Commodore 64 connection diagram

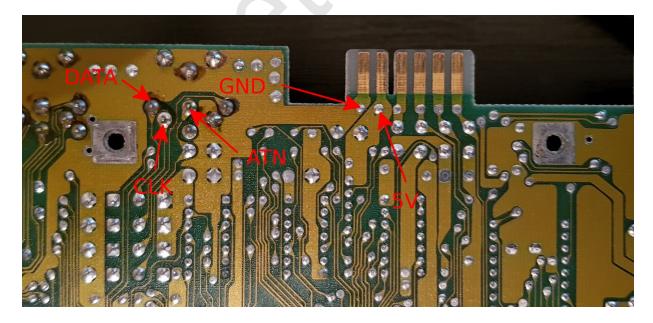

Double check the wiring before powering on. You risk damaging your computer and SD2IEC if the wiring is not correct.

## **Configure ID (Optional)**

#### **Connector J4**

| Default           | ID8  |
|-------------------|------|
| Short 3-4         | ID9  |
| Short 1-2         | ID10 |
| Short 1-2 and 3-4 | ID11 |

The ID can also be changed in the software, see sd2iec documentation.

## **Connecting buttons (Optional)**

#### **Connector J5**

| Pin 1 | GND  |
|-------|------|
| Pin 2 | PREV |
| Pin 3 | NEXT |

### **Upgrading firmware**

The SD2IEC hardware is based on the m1284p SW2 model.

- Download the latest binary from <a href="https://sd2iec.de">https://sd2iec.de</a>
- Copy the correct bin file to the SD card.
- Power on the device. The internal LED's (And external LED's if fitted) will flash for a few minutes during the upgrade.

See <u>http://www.c64os.com/post/sd2iecdocumentation</u> for detailed documentation